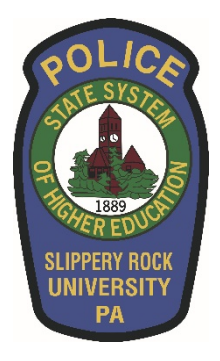

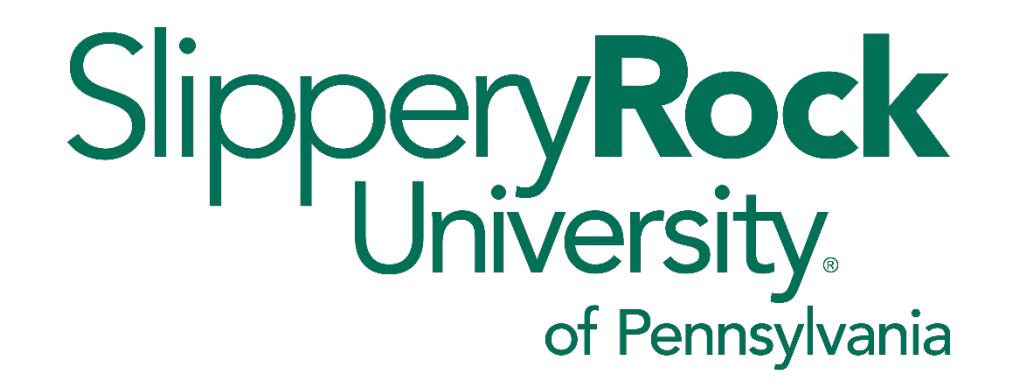

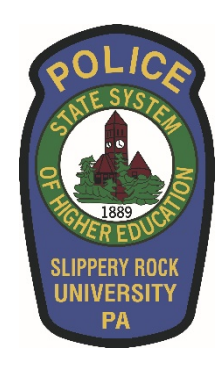

### **SRU Parking Office**

### **ONLINE ePermit Purchasing Assistance**

## **University Parking Office 724-738-4785**

- Located at 102 University Union.
- Regular office hours are Monday thru Friday from 8:00 a.m. to 4:00 p.m.
- Must have driver's license and registration with you to register for an ePermit.
- We accept: cash, credit cards, or checks.
- ePermits are **NOT** transferrable! If you are going to be driving a second vehicle you must purchase a second ePermit.

# **University Parking ePermits**

#### **- STUDENTS**

- Parking on campus requires your vehicle to be registered for an ePermit.
- Valid for 1 year from July 15 to August 31.
- ePermits are available **online only** at [sru.nupark.com/v2/Portal.](https://sru.nupark.com/v2/Portal)
- Any questions, call the Parking Office at 724-738-4785.

### **- STAFF/FACULTY**

- Parking on campus requires your vehicle to be registered for an ePermit.
- Valid for 2 years from January 1 to December 31.
- ePermits are available **online only** at [sru.nupark.com/v2/Portal.](https://sru.nupark.com/v2/Portal)
- Any questions, call the Parking Office at 724-738-4785.

# **University Parking Enforcement**

- Designated parking is enforced from 7:30 a.m. to 5:00 p.m. Monday thru Friday.
- Non-designated parking is **strictly enforced 24/7**.
- We enforce the PA Crimes Code and Vehicle Code.

#### **PARENTS:**

**If you want to know your child's information, you have to ask them to give you their username and password. This is the only way for you to view their parking information online.**

# **University Parking Rules**

#### **All Students are required to know the parking rules and regulations.**

#### **All Parking Rules and Regulations can be found ONLINE.**

**The following Policies can be found in the regulations:**

**ePermit Return Policy Exchange Policy Appeal Policy Parking Ticket Refund Policy Check /Payment Policy Additional Information Listed**

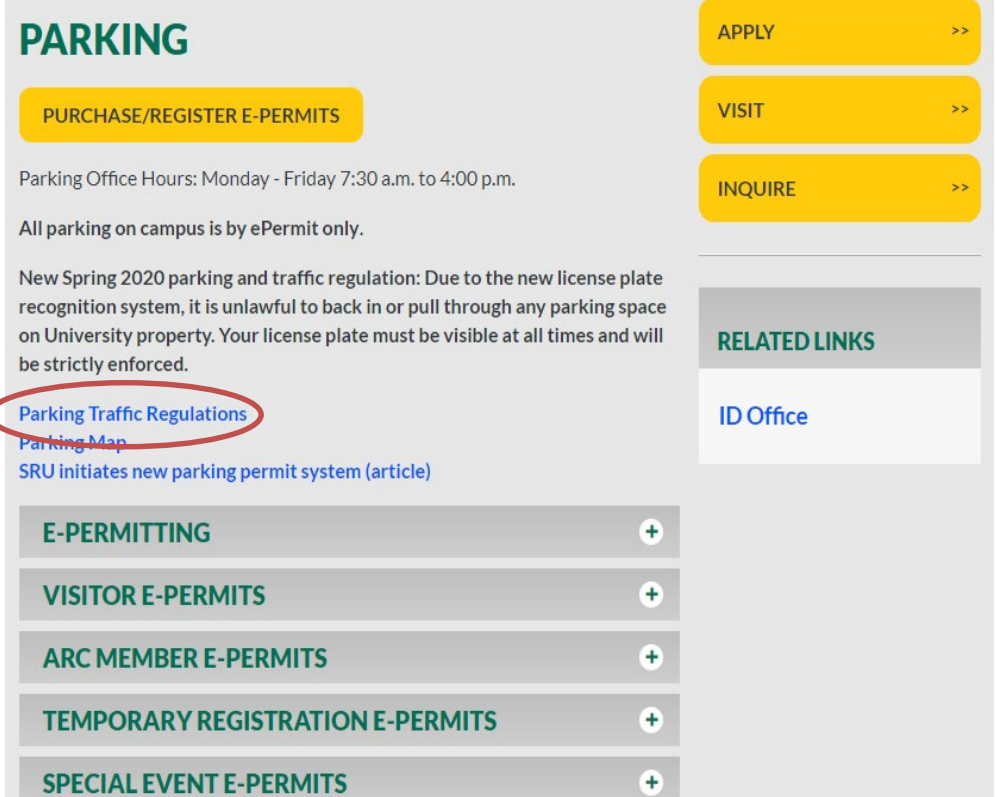

# **How to get to the Website**

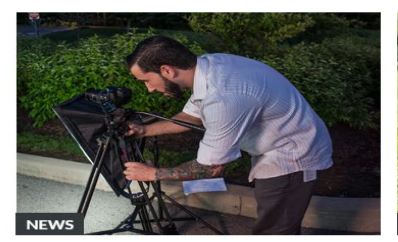

**Student interns hit stride at MSA Safety** 

 $8/5/2015$ 

Incorporated

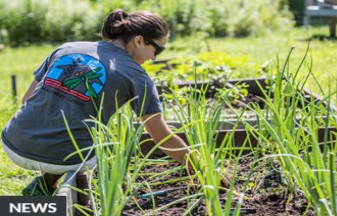

Sustainable farming isn't just greening -

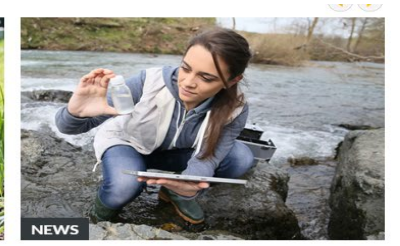

7/27/2015 SRU receives U.S. EPA grant, Economics **PA** funding

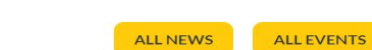

7/31/2015

it's learning

Go to the very bottom of the page and Click on the link **OFFICES**

![](_page_6_Picture_7.jpeg)

# **How to get to the Website**

![](_page_7_Picture_1.jpeg)

### **Accessing Parking Registration**

![](_page_8_Figure_1.jpeg)

Click on the yellow Purchase/Register E-Permits button to access the online parking registration.

## **Login for Students/Staff/Faculty**

![](_page_9_Picture_1.jpeg)

### **The Registration Process**

![](_page_10_Picture_8.jpeg)

#### Click ADD

### **The Registration Process for Student/Staff/Faculty**

![](_page_11_Figure_1.jpeg)

#### **Purchasing ePermit**

#### Warning

Would you like to purchase a permit for this new vehicle?

![](_page_12_Picture_3.jpeg)

If this pops up, click YES

![](_page_13_Figure_1.jpeg)

![](_page_14_Figure_1.jpeg)

#### Step 2 of 9: Select a Parking Permit

Select a permit by clicking on a box below. Your selection will be highlighted. Typically only one option will be available. If a permit type is sold out, you may be able to join a waitlist and be notified when there is an availability.

![](_page_14_Figure_4.jpeg)

![](_page_15_Figure_1.jpeg)

tagged vehicle

![](_page_16_Figure_1.jpeg)

#### Step 4 of 9: Parking Alert Signup

Enter your phone number and service provider to receive FREE parking alerts. Standard message & data rates may apply

![](_page_16_Picture_41.jpeg)

![](_page_17_Figure_1.jpeg)

#### Step 5 of 9: Emergency Contact Information

Please Fill In Fach Field and Click Next.

![](_page_17_Picture_50.jpeg)

![](_page_17_Picture_5.jpeg)

![](_page_18_Figure_1.jpeg)

ePermitting: Slippery Rock University now uses a license plate recognition system that no longer re SECTION 6. UNPAID FINES/ APPEALS AND DISCIPLINARY ACTION

ePermit is the registration of your license plate, meaning your license plate is now your decal. Pure parking citations and managing your parking information can be completed on our mobile-friendly located at 102 University Union, Monday through Friday, 7:30 a.m. to 4 p.m. It is highly recommen number when registering your vehicle in the parking ePermit portal. Parking Alerts will provide val separate from the University's Campus Alerts system. Citations will be emailed to you with a valid be mailed to you by U.S. Postal Service.

A. All penalties, not paid or appealed within the required time limit, can be filed with the District Iustice for prosecution. The defendant, if adiudicated guilty, will be required to pay fines and costs of prosecution. B. Appeals for parking violation tickets are to be completed online. An appeal must be made online within seven calendar days from the issuance of the ticket. C. Disciplinary action may result on campus for continued violations or failure to acknowledge notices of violation. Action regarding students will be processed through the SRU Student Conduct. Action regarding faculty/staff will be processed through the appropriate dean, director or vice president, D. A "hold" will be placed on a student's account for any unpaid balance. A hold will prevent a student from obtaining transcripts, registering and/or receiving a diploma. SECTION 7. REVISION OF RULES

A. SRU may revise rules governing the parking and traffic at the University, in accordance with the provisions of Section 7505 of the Pennsylvania Crimes Code, and upon due notice to the University community, via customary notices in campus bulletins, emails and newspapers. Such changes will be officially incorporated into the regulations. SECTION 8. RESPONSIBILITY OF THE UNIVERSITY

The University assumes no responsibility, nor is it liable for any damage done to vehicles when parked on the University campus.

SECTION 9 FEEECTIVE DATE

These rules shall take effect immediately.

Checkmark the agreement at The bottom of the page **Click NEXT** 

![](_page_18_Picture_11.jpeg)

![](_page_19_Figure_1.jpeg)

Step 7 of 9: Payment Method Select your payment method. Select credit card $\odot$ Credit Card - WEBAPI **NEXT** CANCEL **BACK** Click NEXT

![](_page_20_Picture_27.jpeg)

![](_page_21_Figure_1.jpeg)

#### You will now receive a receipt showing acknowledgment of purchase.

# **Purchasing ePermits**

- Do not create a guest account if you are a student, faculty, or staff member.
- All tickets must be paid in full before ePermits can be purchased.
- Students who are registered in the parking system as a Resident or Commuter will only be able to purchase an ePermit for the classification they are assigned.
- Contact the Parking Office at 724-738-4785 if your classification changes.
- You can only purchase an ePermit for one vehicle at a time. If you have two vehicles, you must go through the process twice.
- Children of staff / faculty using the same vehicle must contact the Parking Office to purchase an ePermit of their classification for a shared vehicle. (Students cannot access the parent's vehicle online.)

# **Account Dashboard**

![](_page_24_Picture_9.jpeg)

## **Contact Information**

- Contact the Parking Office at 724-738-4785 with any questions or concerns.
- Contact the IT Department at 724-738-4357 with any login, password questions, or concerns.
- Link to SRU Parking ePermits: <http://www.sru.edu/offices/parking>